# **Руководство пользователя стационарного GSM телефонного аппарата Kammunica-GSM-PSTN**

**Стр. 1 из 8 © Kammunica Ltd** Адаптированный перевод на русский язык - компания **ИМАГ**. Копирование и иное воспроизведение любым способом **© ИМАГ, 2015** данного документа и его частей без разрешения **ИМАГ** запрещены. Компании **Kammunica Ltd** и **ИМАГ** оставляют за собой право без уведомления вносить изменения в описание продуктов.

**стр.**

# **Содержание**

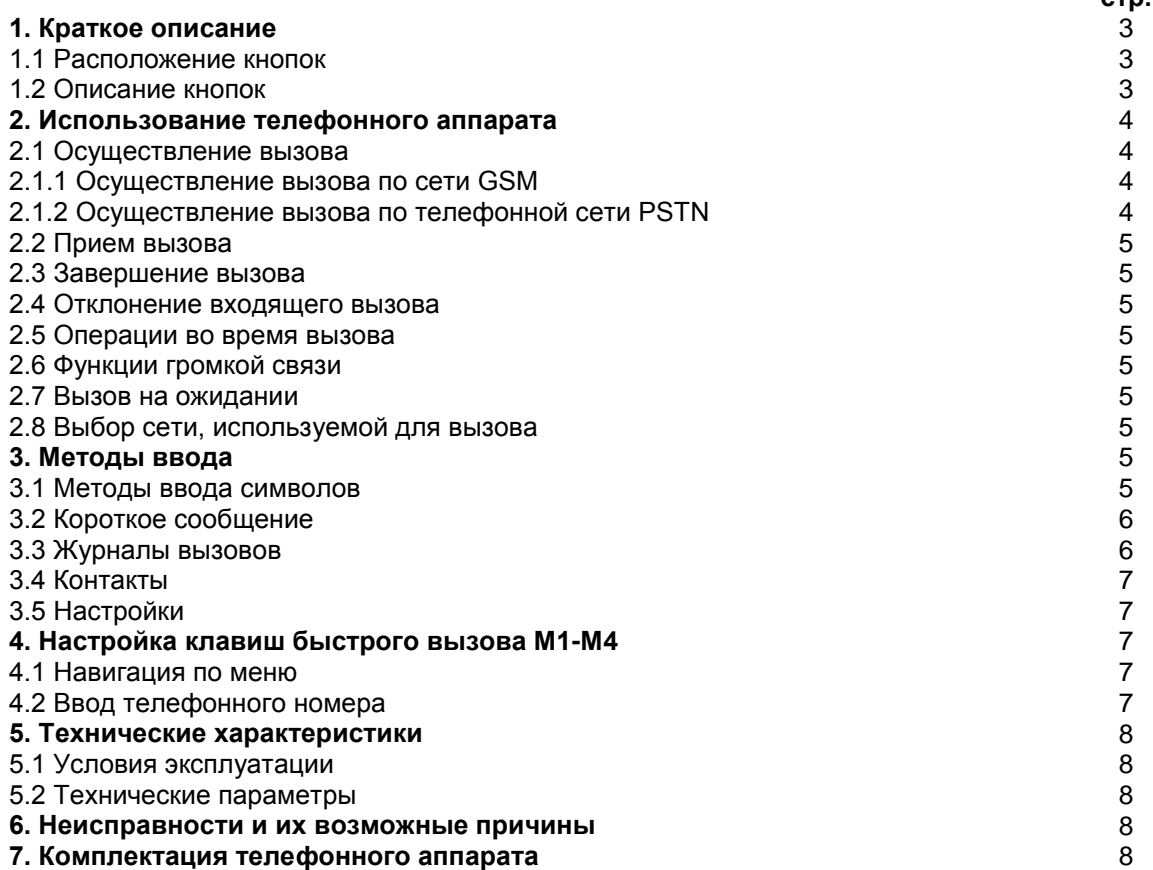

Благодарим за приобретение нашей продукции. Пожалуйста, для наилучшего использования своего телефонного аппарат внимательно прочитайте данную инструкцию.

#### **Внимание:**

- Пожалуйста, не включайте телефонный аппарат в местах, где не разрешено использовать беспроводные передающие устройства (на предприятиях газовой, нефтяной и химической промышленности, в присутствии легковоспламеняющихся и взрывоопасных веществ и т.п.).
- Пожалуйста, для очистки телефонного аппарата используйте слегка влажную ткань или ткань, имеющую антистатическую обработку; не пользуйтесь сухой тканью или тканью, которая легко создает статический заряд. Не используйте для очистки поверхности химические чистящие средства. Перед очисткой, пожалуйста, выключайте телефонный аппарат.
- Не подвергайте телефонный аппарат воздействию прямых солнечных лучей, избегайте сильного нагревания.
- Не соединяйте телефонный аппарат с другим, несогласованным устройством.
- Используйте адаптер электропитания 4,6 В/1 A и аккумуляторные батареи, выпускаемые производителем телефонного аппарата. Неправильная замена аккумуляторной батареи или использование других устройств подачи электропитания опасны.
- Продолжительность зарядки аккумуляторной батареи перед первым использованием телефонного аппарата составляет восемь часов.

Добро пожаловать в число пользователей нашего стационарного беспроводного телефонного аппарата, позволяющего наилучшим образом использовать ресурсы беспроводной сети и реализовывать бизнесприложения через терминал беспроводной связи. Это устройство отличает хороший стиль и высокое качество.

Данное изделие соответствует требованиям и методам тестирования стандарта для стационарных беспроводных телефонных аппаратов YD/T1626-2007.

**Стр. 2 из 8 © Kammunica Ltd** Адаптированный перевод на русский язык - компания **ИМАГ**. Копирование и иное воспроизведение любым способом **© ИМАГ, 2015** данного документа и его частей без разрешения **ИМАГ** запрещены. Компании **Kammunica Ltd** и **ИМАГ** оставляют за собой право без уведомления вносить изменения в описание продуктов.

# **1. Краткое описание**

# **1.1 Расположение кнопок**

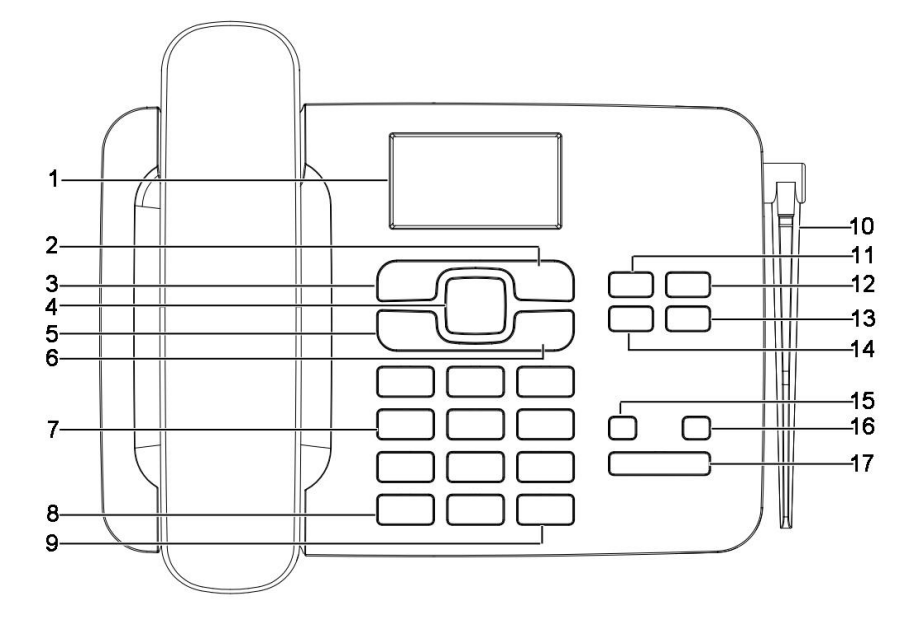

- 1. Жидкокристаллический дисплей и постав 10. Антенна
- 2. Правая кнопка 11. Кнопка M1
- 
- 4. Кнопки со стрелками 13. Кнопка M4
- 5. Кнопка ответа/вызова 14. Кнопка M3
- 6. Кнопка отбоя/выключения 15. Кнопка SMS
- 
- 
- 9. Кнопка #
- 
- 
- 3. Левая кнопка 12. Кнопка М2
	-
	-
	-
- 7. Цифровые кнопки 16. Кнопка повторного набора
	- 8. Кнопка 17. Кнопка громкой связи

# **1.2 Описание кнопок**

Левая кнопка:

Нажимайте данную кнопку при положенной трубке, чтобы войти в главное меню. В меню нажимайте данную кнопку для выполнения функции, показанной в левом нижнем углу дисплея.

Правая кнопка:

Нажимайте данную кнопку при положенной трубке, чтобы войти в телефонную книгу. В меню нажимайте данную кнопку для выполнения функции, показанной в правом нижнем углу дисплея. В режиме редактирования нажимайте данную кнопку для возвращения к предыдущему меню. При положенной трубке нажимайте данную кнопку, чтобы отклонить поступающий вызов (функция «не беспокоить»). В режиме набора номера нажимайте данную кнопку для удаления последнего символа.

Кнопка отбоя/выключения:

Нажимайте данную кнопку в режиме меню для быстрого перехода в состояние ожидания. При положенной трубке нажимайте данную кнопку, чтобы отклонить поступающий вызов (функция «не беспокоить»). В состоянии вызова нажимайте данную кнопку для завершения текущего вызова и возвращения в состояние ожидания. В выключенном состоянии нажмите кнопку и удерживайте ее несколько секунд в нажатом состоянии; телефонный аппарат включится. Во включенном состоянии нажмите кнопку и удерживайте ее несколько секунд в нажатом состоянии для выключения телефонного аппарата.

Цифровые кнопки:

**<sup>©</sup> Kammunica Ltd** Адаптированный перевод на русский язык - компания **ИМАГ**. Копирование и иное воспроизведение любым способом **© ИМАГ, 2015** данного документа и его частей без разрешения **ИМАГ** запрещены. Компании **Kammunica Ltd** и **ИМАГ** оставляют за собой право без уведомления вносить изменения в описание продуктов.

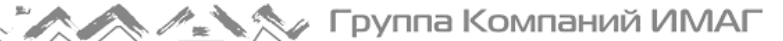

Нажимайте соответствующие цифровые кнопки при поднятой трубке, при опущенной трубке или в режиме громкой связи для набора телефонного номера. В режиме ввода, используя различные методы, вводите необходимые символы.

- Кнопка #:
- В режиме ввода нажимайте данную кнопку для переключения между методами ввода.
- Кнопка  $*$ :

В режиме ввода нажимайте данную кнопку для ввода специального символа.

Кнопка ответа/вызова:

Введите телефонный номер, затем нажмите данную кнопку для осуществления вызова.

Кнопка SMS:

Нажимайте данную кнопку, чтобы быстро выбрать функцию SMS.

• Кнопка громкой связи:

Для набора телефонного номера нет необходимости поднимать трубку. Нажимайте данную кнопку для включения функции громкой связи.

Кнопки M1 - M4:

Нажимайте одну из этих кнопок в режиме ожидания, чтобы напрямую набрать сохраненный в ней телефонный номер.

# **2. Использование телефонного аппарата**

Перед началом использования телефонного аппарата убедитесь, что штекер или аккумуляторная батарея подключены правильно и правильно установлена SIM-карта. Подождите, пока включится телефонный аппарат, после чего его можно будет использовать.

#### **Предупреждение:**

Обязательно выключайте телефонный аппарат перед тем, как вынуть из него SIM-карту. Установка или удаление SIM-карты при подключенном внешнем электропитании запрещены, так как это может привести к повреждению SIM-карты. Пожалуйста, не прикасайтесь к металлическим поверхностям SIMкарты и храните ее подальше от электрических и магнитных полей. Это позволит предотвратить потерю или повреждение информации на SIM-карте.

# **2.1 Осуществление вызова**

### **2.1.1 Осуществление вызова по сети GSM**

1) В режиме ожидания введите телефонный номер, нажимая цифровые кнопки, и нажмите кнопку вызова.

2) В режиме ожидания введите телефонный номер, нажимая цифровые кнопки, и затем поднимите трубку или нажмите кнопку громкой связи для его набора.

3) Поднимите трубку или нажмите кнопку громкой связи, чтобы получить тональный сигнал ответа станции, затем нажимайте цифровые кнопки и кнопку вызова для набора телефонного номера.

4) Найдите желаемую запись в телефонной книге, журнале сделанных или принятых вызовов, и нажмите кнопку вызова; или выберите нужный вызов в меню.

#### **2.1.2 Осуществление вызова по телефонной сети PSTN**

Подключите штекер телефонной линии PSTN к порту PSTN телефонного аппарата. Если всё нормально работает, на жидкокристаллическом дисплее появится иконка телефонной сети общего пользования, и эту сеть можно будет использовать для осуществления телефонных вызовов.

1) В режиме ожидания сначала нажмите кнопку  $*$ , затем введите телефонный номер, нажимая цифровые кнопки, и нажмите кнопку вызова.

2) В режиме ожидания сначала нажмите кнопку  $\ast$ , затем введите телефонный номер, нажимая цифровые кнопки, после чего поднимите трубку или нажмите кнопку громкой связи для его набора.

3) Поднимите трубку или нажмите кнопку громкой связи, чтобы получить тональный сигнал ответа станции, затем нажмите кнопку  $*$ , после чего нажимайте цифровые кнопки и кнопку вызова для набора телефонного номера.

**Стр. 4 из 8 © Kammunica Ltd** Адаптированный перевод на русский язык - компания **ИМАГ**. Копирование и иное воспроизведение любым способом **© ИМАГ, 2015** данного документа и его частей без разрешения **ИМАГ** запрещены. Компании **Kammunica Ltd** и **ИМАГ** оставляют за собой право без уведомления вносить изменения в описание продуктов.

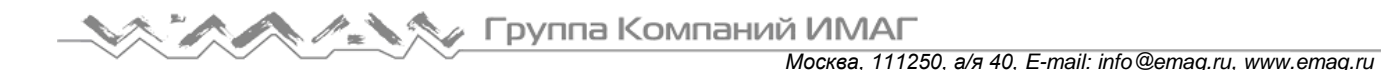

4) Найдите желаемую запись в телефонной книге, журнале сделанных или принятых вызовов, нажмите кнопку  $*$ . затем нажмите кнопку вызова.

# **2.2 Прием вызова**

Для ответа на поступивший телефонный вызов поднимите трубку или нажмите кнопку громкой связи.

# **2.3 Завершение вызова**

- 1) Если трубка с телефонного аппарата снята, для завершения текущего вызова положите ее.
- 2) В режиме громкой связи для завершения текущего вызова нажмите кнопку громкой связи.
- 3) Для завершения вызова нажмите кнопку отбоя/выключения.

### **2.4 Отклонение входящего вызова**

Чтобы отклонить поступающий вызов, нажмите кнопку отбоя/выключения.

### **2.5 Операции во время вызова**

#### **Регулировка уровня громкости:**

Чтобы во время разговора отрегулировать громкость трубки или громкой связи, нажимайте кнопки со стрелками, направленными вверх и вниз.

Во время разговора можно нажимать цифровые кнопки клавиши для передачи сигналов DTMF. Также можно нажать левую кнопку для входа в главное меню или выбрать функцию отключения звука.

### **2.6 Функции громкой связи**

Чтобы войти в режим громкой связи, нажмите кнопку громкой связи в режиме ожидания. После получения сигнала ответа станции можно сделать вызов.

### **2.7 Вызов на ожидании**

Если данный телефонный аппарат (GSM и PSTN) используется для разговора с телефонным аппаратом B, но на телефонный аппарат В поступает вызов с телефонного аппарата C, можно нажать левую кнопку для приема нового вызова. Теперь в режиме нормального разговора находятся телефонные аппараты А и С, а соединение аппаратов А и В находится на удержании. Чтобы вернуться к разговору между аппаратами А и В, нажмите кнопку вызова. Нажмите правую кнопку для завершения текущего разговора, нажмите кнопку отбоя/выключения для завершения всех разговоров.

# **2.8 Выбор сети, используемой для вызова**

Если для осуществления вызова используете сеть GSM, в случае сбоев в ее работе, но исправности телефонной линии PSTN, вызов будет направляться через линию PSTN. На дисплее будет показано «wire calling» (вызов по проводной линии). Если же для осуществления вызова используется линия PSTN, в случае ее неисправности, но хорошей работы линии GSM, вызов будет направляться через сеть GSM. На дисплее будет показано «wireless calling» (вызов по беспроводной линии).

# **3. Методы ввода**

### **3.1 Методы ввода символов**

Существуют различные методы ввода символов: en, EN, Abc, abc, ABC, 123 и т.д. Для выбора метода ввода символов нажимайте кнопку [#]. Для ввода специальных символов нажимайте кнопку  $[\ast]$ .

**<sup>©</sup> Kammunica Ltd** Адаптированный перевод на русский язык - компания **ИМАГ**. Копирование и иное воспроизведение любым способом **© ИМАГ, 2015** данного документа и его частей без разрешения **ИМАГ** запрещены. Компании **Kammunica Ltd** и **ИМАГ** оставляют за собой право без уведомления вносить изменения в описание продуктов.

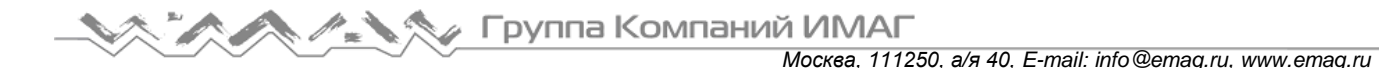

Для ввода пробела нажмите кнопку [0] (в режиме ввода en, EN, Abc, abc, ABC).

Для ввода соответствующих букв или цифр нажимайте кнопки с [0] до [9]. Например, кнопка [2] позволит вводить буквы «A», «B» и «C» в режиме ввода abc. Нажмите кнопку [2] один раз для ввода «а», дважды для ввода «b» и трижды для ввода «с».

# **3.2 Короткое сообщение**

#### **Написать сообщение**

Существует несколько методов ввода; нажимайте кнопку # для выбора метода ввода и кнопку  $*$ для ввода символов.

#### **Входящие (Inbox)**

Это папка для хранения принятых сообщений. В ней можно выполнять следующие действия: отвечать, удалять, осуществлять телефонные вызовы и т.д.

#### **Исходящие (Outbox)**

Это папка для хранения сообщений, отправка которых не удалась. В ней можно выполнять следующие действия: редактировать, повторно отправлять, удалять и т.д.

#### **Отправленные (Sentbox)**

Это папка для хранения отправленных сообщений. В ней можно выполнять следующие действия: переадресовывать, удалять, осуществлять вызов и т.д.

#### **Черновики (Drafts)**

В данной папке сохраняются все тексты в случае внезапного выхода при редактировании текста или при специальном сохранении черновика в папке при редактировании текста.

#### **Шаблоны (Templates)**

Это папка в памяти данного телефонного аппарата, где предварительно в виде шаблонов сохранены наиболее часто используемые фразы. Шаблоны можно редактировать по своему усмотрению. Вставлять шаблоны можно, выбирая Options (опции) при редактировании сообщений.

#### **Настройки SMS**

Message center number (номер центра сообщений): Этот номер необходимо получить у своего местного оператора связи.

Message validity period (срок действия сообщения): Модно выбрать максимальный, 1 час, 6 часов, 24 часа, 72 часа, 1 неделю.

Status report (отчет о состоянии): Используйте для того, чтобы включить или выключить получение сообщения о состоянии.

Save sent message (сохранять переданные сообщения): При выборе Save (сохранить) исходящие сообщения, будут автоматически сохраняться в папке Sentbox (отправленные).

Storage (хранение): Позволяет выбрать сохранение в памяти телефонного аппарата или на SIM-карте.

Preferred storage (предпочтительное сохранение): Позволяет выбрать сохранение в памяти телефонного аппарата или на SIM-карте, по умолчанию выбран телефон.

#### **Message capacity (емкость сообщений)**

Позволяет проверить емкость памяти телефонного аппарата и SIM-карты.

#### **Голосовая почта**

Голосовая почта является услугой сети. Если необходимо, эту услугу нужно активировать у провайдера беспроводной связи. Перед началом использования этой услуги потребуется сохранить номер ящика голосовой почты, полученный от своего местного оператора.

# **3.3 Журналы вызовов**

Телефон сохраняет в памяти последние набранные телефонные номера, принятые вызовы и пропущенные вызовы.

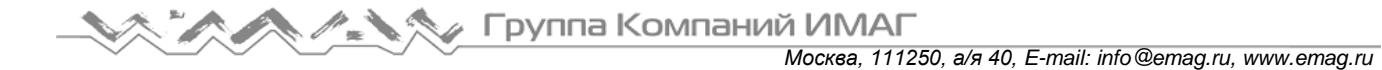

Delete all (удалить все): Данная функция позволит очистить все журналы вызовов. Call timers (счетчики вызовов): Данная функция позволяет проверить последний вызов, принятые вызовы, сделанные вызовы и историю вызовов. Также счетчики вызовов можно сбросить на ноль.

# **3.4 Контакты**

В режиме ожидания нажимайте на соответствующие многофункциональные кнопки для входа в список контактов (Contacts).

New (новый)

Существует несколько способов создания нового контакта в папке Contacts:

- $\bullet$  В режиме ожидания нажмите левую многофункциональную кнопку Options New (опции новый), затем введите информацию о контакте.
- В списке контактов или списках сообщений нажмите Options (опции) и добавьте к контактам в соответствии с инструкциями.

Delete all (удалить все)

Позволяет удалить все контакты из телефонного аппарата и SIM-карты.

Copy (копировать)

Позволяет скопировать контакты в память телефонного аппарата (или карты); контакты можно скопировать из памяти карты в память телефона или из памяти телефона на карту.

Move (переместить)

Позволяет переместить контакты в телефон (или карту); все контакты можно переместить из памяти SIM-карты в память телефона и из памяти телефона на SIM-карту.

Speed dial (укороченный набор): Здесь можно настроить кнопки укороченного набора (M1 - M4).

# **3.5 Настройки**

- Call settings (настройки вызова): Позволяет настроить переадресацию вызова, вызов на ожидании, запрет вызова, задержку после набора номера и т.п.
- Phone settings (настройки телефона): Позволяет установить время и дату, настроить кнопки укороченного набора и т.д.
- Backlight (подсветка): Здесь можно настроить подсветку дисплея.
- Security (Безопасность):
- PIN: Состояние PIN-кода, изменение PIN-кода.

Phone locked (блокировка телефона): Позволяет установить пароль для включения телефонного аппарата.

Restore factory settings (восстановление заводских настроек): Позволяет восстановить заводские настройки по умолчанию.

- Profiles (профили): Позволяет настроить звонки для входящих вызовов, звонки для сообщений, настроить громкость, установить звонки для других оповещений и т.д.
- Tools (инструменты): Позволяет установить до трех будильников.

# **4. Настройка клавиш быстрого вызова М1-М4**

# **4.1 Навигация по меню**

Войдите в меню телефонного аппарата. Выберите пункт «Настройки», далее пункт «Настройки телефона» и подпункт «Настройки клавиш»

# **4.2 Ввод телефонного номера**

Для осуществления быстрого вызова номера доступны 4 клавиши М1-М4.

**© Kammunica Ltd** Адаптированный перевод на русский язык - компания **ИМАГ**. Копирование и иное воспроизведение любым способом **© ИМАГ, 2015** данного документа и его частей без разрешения **ИМАГ** запрещены. Компании **Kammunica Ltd** и **ИМАГ** оставляют за собой право без уведомления вносить изменения в описание продуктов.

Для того, чтобы установить номер быстрого набора, выберите соответствующую строку М1-М4, далее введите номер телефона в требуемом формате. Для ввода телефонного номера в формате «+7…»

используйте клавишу «\*», которая переключает клавиатуру между значениями \*/+

### **5. Технические характеристики**

### **5.1 Условия эксплуатации**

Температура окружающей среды: -10°C ~ 50°C Влажность: 0% ~ 95% Давление воздуха: 86 кПа ~ 106 кПа

# **5.2 Технические параметры**

Частотный диапазон: GSM 900 МГц/ DCS 1800 МГц Мощность излучения: 33 дБм ± 2 дБ на 900 МГц, 30 дБм ± 2 дБ на 1800 МГц Чувствительность приемника: < -104 дБм

# **6. Неисправности и их возможные причины**

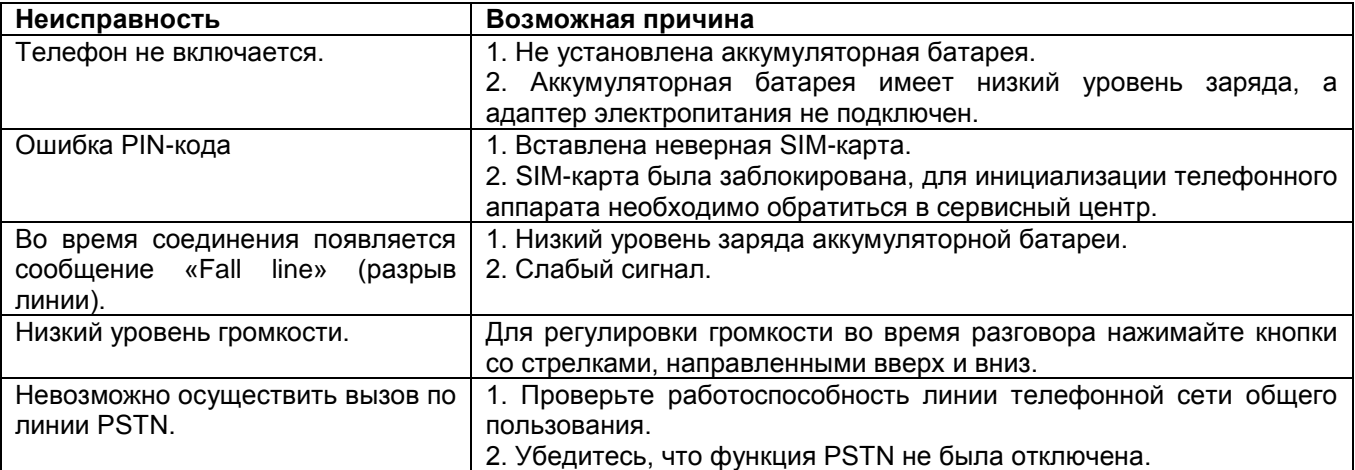

# **7. Комплектация телефонного аппарата**

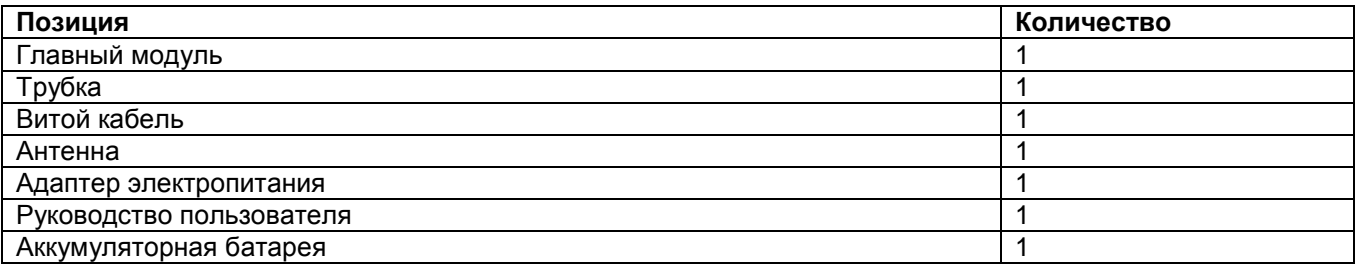

**Стр. 8 из 8 © Kammunica Ltd** Адаптированный перевод на русский язык - компания **ИМАГ**. Копирование и иное воспроизведение любым способом данного документа и его частей без разрешения **ИМАГ** запрещены. Компании **Kammunica Ltd** и **ИМАГ** оставляют за собой право без уведомления вносить изменения в описание продуктов.